POSIFL

# **Jiva TP/LT- 5600/5800 Series Touch Terminal User's Manual**

Rev. A0

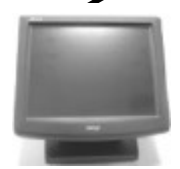

#### **FCC Notes:**

This equipment generates, uses, and can radiate radio frequency energy and, if not installed and used in accordance with the instructions manual, may cause interference to radio communications. It has been tested and found to comply with limits for a Class A digital device pursuant to subpart J of Part 15 of FCC Rules, which are designed to provide reasonable protection against interference when operated in a commercial environment. Operation of this equipment in a residential area is likely to cause interference in which case the user at his own expense will be required to take whatever measures to correct the interference.

#### **Warranty Limits:**

Warranty terminates automatically when any person other than the authorized technicians opens the machine. The user should consult his/her dealer for the problem happened. Warranty voids if the user does not follow the instructions in application of this merchandise. The manufacturer is by no means responsible for any damage or hazard caused by improper application.

#### **About This Manual:**

Posiflex has made every effort for the accuracy of the content in this manual. However, Posiflex will assume no liability for any technical inaccuracies or editorial or other errors or omissions contained herein, nor for direct, indirect, incidental, consequential or otherwise damages, including without limitation loss of data or profits, resulting from the furnishing, performance, or use of this material.

This information is provided "as is" and Posiflex Inc. expressly disclaims any warranties, express, implied or statutory, including without limitation implied warranties of merchantability or fitness for particular purpose, good title and against infringement.

The information in this manual contains only essential hardware concerns for general user and is subject to change without notice. Posiflex reserves the right to alter product designs, layouts or drivers without notification. The system integrator shall provide applicative notices and arrangement for special options utilizing this product. The user may find the most up to date information of the hardware from web sites: http://www.posiflex.com or http://www.posiflex.com.tw

All data should be backed-up prior to the installation of any drive unit or storage peripheral. Posiflex will not be responsible for any loss of data resulting from the use, disuse or misuse of this or any other Posiflex product.

All rights are strictly reserved. No part of this documentation may be reproduced, stored in a retrieval system, or transmitted in any form or by any means, electronic, mechanical, photocopying, or otherwise, without prior express written consent from Posiflex Inc. the publisher of this documentation.

#### **© Copyright Posiflex Inc. 2005**

Part 1 All brand and product names and trademarks are the property of their respective holders. P/N: 16280902120

# **ALERT TO OUR HONORABLE CUSTOMERS:**

- Please always read thoroughly all the instructions and documents delivered with the product before you do anything about it. Don't take any premature action before you have a full understanding of the consequences.
- This product contains inside a Lithium battery and maybe also a sealed type Lead acid battery if the UPS battery option is ordered. Please always follow local environmental protection laws / regulations for disposal of used batteries and always replace only with battery of same type.
- If you have an UPS battery installed in the product:
	- ² Temperature above **40°C must be strictly avoided** as it could cause termination of battery life and unexpected result even if the battery is not in work.
	- $\Diamond$  **Do not** power off the system just by shutting off the AC power leaving the battery supporting the whole system till completely exhausted. **Repeatedly using it up or improper maintenance reduces the battery life dramatically**.
	- $\Diamond$  Always fully recharge the battery at least once every 3 months if the battery is not connected.
	- $\Diamond$  Always **disconnect the UPS battery** from the system if the system is to be left OFF for more than **72 hours** to prevent possible damage. Only connect the UPS battery back right before you are going to re-power on the system.
	- $\Diamond$  Replace the battery as soon as the monitoring software indicates the battery is out of service. Attempt to recharge a dead battery is **dangerous**!
	- $\Diamond$  A separate battery monitor is not required for this series.

# **DAILY MAINTENANCE GUIDE**

For regular cleaning of the Jiva systems, please use only soft haired brush or dry soft cloth. You may use moist soft cloth to remove stains when necessary. Apply only proper amount of mild neutral detergent for obstinate stains. Please note that never use Acryl dissolving solvent or Polycarbonate dissolving solvent. You may apply ammonia-based glass cleaner only on the screen surface.

# **BRIEF INTRODUCTION**

#### **The User's Manual**

The purpose of this manual is to guide the user in the initial installation and general use of the Posiflex Jiva TP/LT-5600 series and Jiva TP/LT-5800 series of POS terminals. It does not explain any application software that may be supplied with it.

We intend to provide our customers with all technology advantages available by evolving the product design to incorporate appropriate changes and improvements. So some detail differences may exist between this manual and the equipment supplied.

For more detailed or technical information please refer to the CD-ROM disc associated or consult our authorized dealers or visit our web site: http://www.posiflex.com/ or http://www.posiflex.com.tw/

#### **The Product**

The Jiva TP-5600/5800 series is one of the most compact yet fully integrated touch terminal systems. This series helps user achieve lowest TCO (Total Cost of Ownership) not only by its strong support to server based application that is well known for tremendous cost savings in both hardware and software update but also by its extremely low service cost through a number of unique design features like excellent heat dissipation and its support to Linux system. The terminal provides a 15.1" color TFT LCD screen with a resistive type touch control panel on sturdy and easily adjustable structure on top surface. The TP-5815 is the high performance model operating with HDD and regulated ventilation. The TP-5615 operates with Compact Flash memory card with no moving part (0 spindle, no fan no HDD) in its electronic operations. Both have high degree of freedom in selection among versatile options.

#### **Standard Features:**

- a) CPU: Eden 667 MHz or up for Jiva TP/LT-5600; C3 1.0GHz for Jiva TP/LT-5800
- b) Jiva TP/LT-5800 has both system fan and CPU fan with a fan control software in preloaded OS. However, Jiva TP/LT-5600 is fanless.
- c) A base design supporting optional UPS battery storage
- d) Support Win 2000, Win XP Pro, WEPOS and Linux environment for Jiva TP/LT-5800
- e) Support Win CE.NET on CF card or Linux LAN boot for Jiva TP/LT-5600
- f) High quality 15" TFT active matrix LCD panel
- g) **Vertical type LCD panel with easy tilt** angle adjustment from 17.5° to 87.5°
- h) Resistance type (Infra Red type optional) touch panel (for Jiva TP only)

- i) Long life touch panel that endures 10 million touches at same spot (for Jiva TP only)
- j) Spill proof water resistant structure allowing easy cleaning
- k) Easy maintenance construction
- l) Various I/O ports supported, including:
	- 1. one PS/2 KB port
	- 2. one PS/2 mouse port
	- 3. 4 serial ports with capability for +5V DC support (reduce to 3 ports if RS232 interface touch panel is used)
	- 4. one parallel port
	- 5. 2 USB ports
	- 6. one LAN port 10/100 base T Ethernet
	- 7. one external VGA monitor port
	- 8. one Compact Flash memory card connector (for Jiva TP/LT-5600 only)
	- 9. one IDE connector (for Jiva TP/LT-5800 only)
	- 10. one DC 12 V power input connector
	- 11. one UPS battery connector
	- 12. one CR port for control over 2 cash drawers max.
	- 13. audio ports (1 Microphone input and 2 optional slim type speakers)
- m) **Touch control functions** (for Jiva TP only): left button, right button (for Windows OS), double click, drag & draw
- n) High resolution touch sensor:  $1024 \times 1024$  (for Jiva TP only)
- o) Dual display support (per OS capability)
- p) VGA memory size shared from system memory  $(16 64 \text{ MB})$
- q) Support high performance **DDR266 DRAM** with maximum memory size **1GB in two modules**
- r) Integrated structure for optional security devices (KP-100, SD-100, SD-200, BC-100U) and optional top mount customer display PD-302
- s) Software programmable MSR parameters for Win 98, Win 2000 or Win XP Pro

### **Optional Items:**

- **Note:** The underlined items in the following list means that option must be set prior to shipment from the factory. The rest items can be set by the dealers.
- a) DDR266 SDRAM memory expansion up to 1GB
- b) Audio amplifier circuit and a pair of speakers in cable cover area
- c) Side mount upgrade kit among:
	- $\Diamond$  Security upgrade kit KP100 covering keypad and option(s) from KB interface MSR, smart card reader and finger print sensor
	- $\Diamond$  Security upgrade kit SD100 covering option(s) from USB interface

MSR or smart card reader and finger print sensor or iButton reader

- $\Diamond$  Security upgrade kit SD200 covering options of USB interface MSR or optical scan type finger reader
- $\triangle$  Bar code card reader BC-100U
- d) Integrated rear top mount LCD customer display PD-302
- e) 2 in 1 cash drawer control cable (CCBLA-238)
- f) USB interface external slim type CD ROM drive
- g) UPS battery
- h) Preload OS
- i) Wall mount kit
- j) IDE cable kit (for Jiva TP/LT-5800 only)

# **INSTALLATION GUIDES**

**CAUTION: Before any installation or cable connection to the set, please always make certain that the system is turned off and the external power source to the set is removed to prevent electric hazard! Never touch any metal pin in the connectors or circuits to avoid high voltage hazard or electrostatic discharge damage unless the operator is well grounded. Failure to do the above will void the product warranty!**

# **OPENING CABLE COVER**

Please first push the lock/release lever on the base backward to adjust the stand to the most horizontal position for ease of operation.

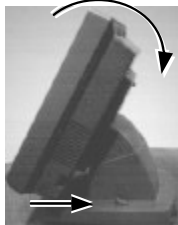

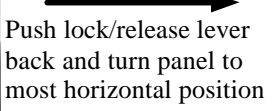

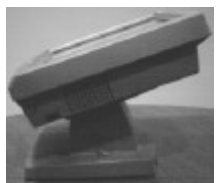

Insert the tip of the latchkey into a latch hole on one side near bottom of the main unit. Turn this key counterclockwise to the end. Do the same on the opposite side. **Be sure to take the key out of the hole before doing next operation.**

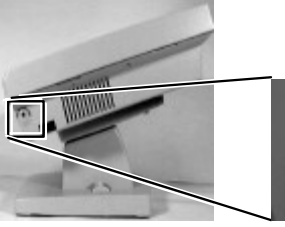

Turn Counterclockwise Then Take Out The Latchkey

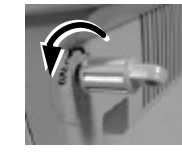

Then push the lock/release lever on the base backward to adjust the stand to the most horizontal position for ease of operation. Open the cable cover by pulling at the removal hollow. Pull The Removal Hollow

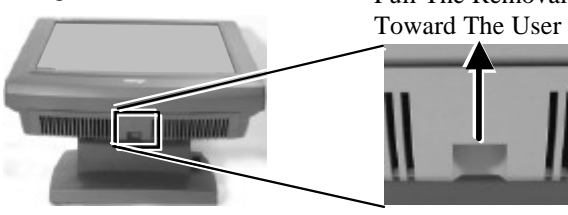

### **DISCONNECTING CABLES**

After removal of the cable cover, the connector area will be accessible then. Please disconnect every cable before separation of main unit and the adjustable stand assembly. When later the main unit and stand assembly are to be re-assembled for application, please connect all required cables to the appropriate connectors. Please make sure that each connector is connected to the right port with the correct orientation. **Damages due to incorrect connection or orientation are not covered by product warranty!**

Some connectors, such as the LAN connector and the cash drawer connector have to be inserted until a click is heard. It is recommended that connectors such as the external VGA connector, the LPT port connector and the COM port connectors, be screwed into place once seated. If the COM1 port must be used, the COM1 terminator that occupies the COM1 port must be removed. However, when using the COM1 port, be sure to use devices that provide proper hardware handshaking signals in order to keep the cash drawer control features. A serial mouse is one example of a device that does not support handshaking.

### **SEPARATING MAIN UNIT**

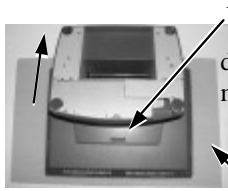

Press the Lock/Release button and slide the stand assembly downward (as viewed from the main unit) to detach it from the main unit.

Push this way

A soft clean flat surface, such as a piece of cloth on the desk.

In order to settle the touch terminal properly in a point of sale system, all the cable connections have to be routed through its base, the stand assembly. Therefore, please press the lock/release button at the rear side to separate the main unit from the stand assembly after all cables in cable cover disconnected.

For easy operation, it is most recommended to lay the system facing down on front panel over a soft clean flat surface first, such as a piece of cloth on the desk. Press the button and slide the stand assembly downward (as viewed from the main unit) to detach the stand assembly away from the back of the main unit could then be an easier operation. This approach can also be applied when later on the main unit and the stand assembly have to be reunited.

# **OPENING STAND ASSEMBLY**

Take the adjustable stand assembly and turn it up side down to show the bottom of the base. Now, unscrew the 2 screws on the cable passage cover

and take the cable passage cover away to show the cable passage.

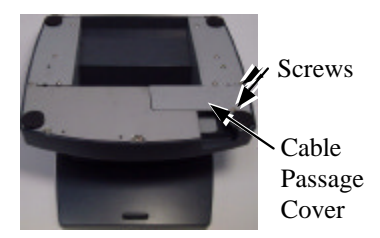

If there is no need to install the optional UPS battery here, please skip the next paragraph and start routing cables through the cable passage. Otherwise, please remove the four screws holding the battery cover to install the battery.

# **INSTALLING UPS BATTERY**

Place the optional UPS battery in the battery compartment (shown below left). Screw on the battery cover and route the battery cable through the base. Please pay particular attention to the environment requirement for UPS battery in next chapter "USING THE TOUCH POS".

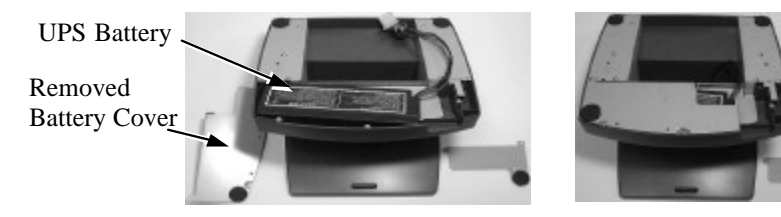

### **CASH DRAWER**

The Jiva series is able to control the printer (direct) drive type Posiflex cash drawers. Among them, it is recommended that the Posiflex CR-4000 or CR-4210 be used since the terminal has been designed to compliment this cash drawer both mechanically and electrically.

The Jiva series will directly control the cash drawer using the cash drawer port (CR) both to operate the opening mechanism and to monitor the drawer open status. Both functions may be accomplished under software control of the COM1 serial port through the interface cable supplied with the cash drawer (P/N: 20863018010). Connect the CR cable from "CR" port to the connector marked: "signal cable from POS Printer" at the rear of the cash drawer.

The Jiva series offers another advanced feature in the cash drawer control by using the optional split cash drawer control cable CCBLA-238. Connect the 6 pole plug of CCBLA-238 to "CR" port and connect each 8 pole plug to the connector marked "signal cable from POS Printer" at the rear of one of the cash drawer. In this way, the Jiva series is capable of controlling two cash drawers independently through software command.

# **ROUTING THE CABLES**

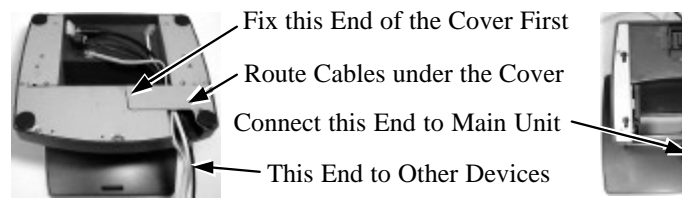

Place all the cables required for connections to the Jiva TP/LT-5600 or Jiva TP/LT-5800 except those for special application purposes into the cable passage. Insert one end of the cable passage cover under the adjacent cover plate and screw on the two screws. Be sure not to damage any of the cables during this operation.

Now, turn the adjustable stand assembly back to normal orientation and arrange all cables to come out of the area for mounting main unit from the bottom edge for ease of later operation.

# **PREPARING THE MAIN UNIT**

On the back of the main unit, there are 4 matching pegs and a service window. Push open the service window in the direction as indicated in the picture, one can find a button cell battery socket, two 1 x 2 (JP6, 9) and two 1 x 3 headers (JP11, 16) with 1 jumper each and two 2 x 3 header (JP13, 14) with 2 jumpers each. Though it is possible that the contents in the service window may change as time develops.

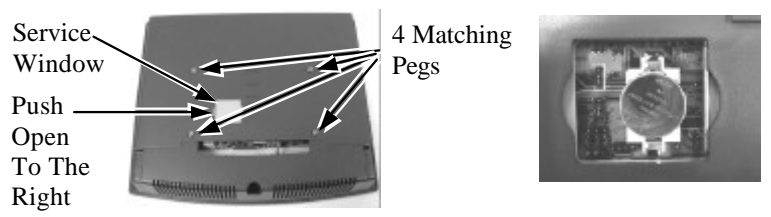

### **CAUTION**

#### **Risk Of Explosion If Battery Is Replaced By An Incorrect Type Dispose Of Used Batteries According To The Instructions**

This battery socket accepts a 3 V button cell Lithium battery (CR2032) required to support the system real time clock. The jumpers in this window are designated for VGA port and COM port power supply function. Please consult your dealer for technical support on setup of these jumpers. A new Lithium battery can support the system RTC for about 3 years. After the battery is nearly exhausted, the user must change a new battery otherwise the system RTC and system configuration setup will be lost.

# **INSTALLING UPGRADE KIT**

Please follow the instructions in the manuals delivered with the side mount upgrade kit: KP100, SD100, SD200 or BC100U and the rear top mount upgrade kit PD302 to fit them in Jiva 5600 / Jiva 5800 construction.

The USB power arrangement in this system has been particularly designed to help smooth start up of the fingerprint sensor in SD200.

### **WIRELESS PRINTER**

The whole Jiva series can access the Posiflex wireless thermal printer PP7700 in Windows environment except Win CE. To do this, a wireless Dongle DG2000 for this printer must be separately purchased and installed to one of the serial COM ports in Jiva system. Please enable the  $+5$  V DC power support for this COM port. Notice 2 hooks on rear side of the Dongle and also 2 hooks on either top corner on rear side of main unit of the Jiva system. Match the hooks to mount the Dongle to either corner of the Jiva system. Should there be more than 2 Dongles to be installed in the application for the advantage of several fixed predetermined connections without need for connection alteration in process, the third Dongle and afterwards have to attach to the appropriate positions by use of the self-adhesive tape because Jiva series supports only 2 rear top corners with hooks.

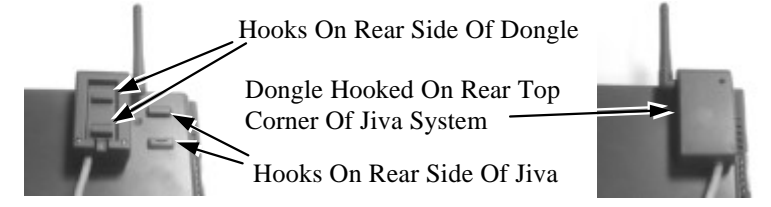

The Posiflex wireless connection supports various application environments from having single Dongle to control single wireless printer to having single Dongle to control multiple wireless printers and further to having multiple Dongles to control multiple wireless printers. Unlike usual wireless printer solutions that requires the application software to use the printer server in WLAN the Posiflex wireless connection supports a genuine virtual cable connection thus supports the application software to use even the so-called direct I/O method for controlling the printer. The user may install the relevant driver prior to the application software if the software did not include the Posiflex wireless connection driver elements. The driver can be found together in delivery of the wireless printer or the Posiflex Product Information CD of version 1.9 or above, or please find it on our web http://www.posiflex.com/ or http://www.posiflex.com.tw

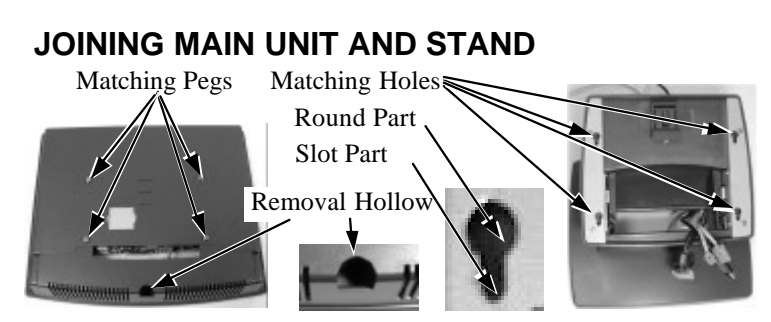

Match the matching pegs on the back of the main unit against the matching holes on the stand. First aim the matching pegs toward the upper round part of the hole and make sure that all pegs are inside the holes. Then slide the main unit down to move the pegs into the lower slot part of the holes till it clicks. Note that all the cables come out of the stand from the lower edge and won't get trapped by this mounting operation. If later on you want to remove the main unit from the stand, you'll have to press down the lock/release button on back of the stand at the time lifting the main unit.

### **CONNECTING CABLES**

Connect the cables required to the appropriate connectors. Please make sure that each connector has to be connected to the right port in the right orientation. Some connectors have to be inserted till a click is heard such as the LAN connector. It is recommended to screw on the connector once it is inserted such as the external VGA connector, the LPT port connector and the COM port connectors. Adjust the slack of each cable and close the cable cover. Use the same latch key as when opening the cable cover but this time turn it clockwise on both sides to secure the cable cover on the main unit. Adjust the tilt angle of the main unit for best viewing effect in the application.

**CAUTION: On doing any insertion or extraction of any connector, please always hold the connector head itself instead of pulling on the cable wire. Failure to do this could damage the cable and jack that is considered as an artificial destruction and is not covered by the warranty.**

# **WALL MOUNTING**

The major part in the wall mounting kit is a bracket as shown in the picture. Screw the bracket against the wall for mounting the Jiva TP/LT-5600 / Jiva TP/LT-5800 in the direction that the wider parts of the matching holes are at the top as shown in the picture below. Align the four matching pegs on the back of the main unit with the four matching holes in the bracket to hold the main unit in the similar manner as installing the main unit onto the stand

assembly. The stand assembly is not engaged in wall mount operation.

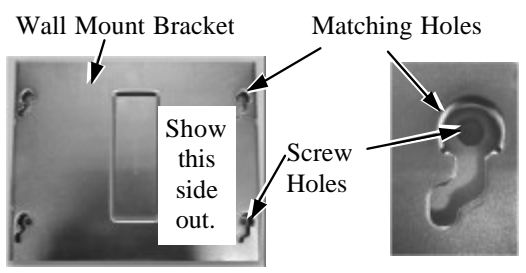

# **LOCATION FOR INSTALLATION**

As the stand assembly is not involved in wall mount installation, the space required for wall mount application will take only the main unit into consideration. So the space required is 375 mm in width and 315 mm in height.

For desk top/counter application, the adjustable stand assembly requires a base of 270 mm deep and 260 mm wide. However, please take also the main unit into consideration. If the main unit is tilted to near vertical position, the total height is 360 mm. When the main unit is tilted to near horizontal position, the total height required is 275 mm.

# **IDE CABLE KIT (FOR JIVA 5800)**

There are an IDE connector and a 4-pin power connector in the I/O area of Jiva 5800 designed for software installation occasions. Please use the optional IDE cable kit for such occasion to connect both data and power from the main unit to the IDE device such as an internal type IDE interface CD ROM drive. Please pay particular attention to each cable orientation in the connection and fix if there is any grounding terminal for cable shielding to suitable screw on metal casing. Remove both data and power connections when the software installation is done.

# **OPERATING SYSTEM RECOVERY**

For Jiva TP/LT-5600, if not using a remote boot operating system, the operating system exists in the Compact Flash Card. Therefore, once the Compact Flash is damaged for any reason, the thin client may fail to boot. **A bootable new Compact Flash Card will be required to have the workstation back to work**. Please follow instructions given by the System Integrator to deal with situations like that. One more advice for CF Card application is that in spite of the fact that it is used in the way like an ordinary HDD, usual system management utilities such as **FDISK.EXE or FORMAT.COM shall never be used on CF Card** otherwise the boot sector of operating system itself may be damaged and causing the CF Card no longer bootable.

For Jiva TP/LT-5800, the operating system exists in the HDD. Once the software system on HDD collapses, it is possible to restore the operating system onto a physically intact HDD with use of the Recovery CD that comes with the preloaded operating system. Please follow the instruction from your system integrator for system / software restoration. Follow the instructions below for operating system recovery only if your system integrator does not advise otherwise.

For the Jiva TP/LT-5800 preloaded with Windows XP Pro or WEPOS on HDD, Posiflex provides recovery CD delivered with the touch terminal for the preloaded operating system. The System Integrator shall take care of software restoration after OS recovered. A Posiflex supplied USB interface CDROM drive or the internal type IDE interface CDROM drive with the cable kit mentioned earlier will be required for such action. Other brand CDROM drive may require its specific driver different from what supported in the recovery CD.

**Please use the recovery CD in rescue operation only. Using it otherwise may wipe out whatever stored in the HDD!** All upgrade devices drivers needed for manual installation in usual way are available in the subfolder "\drivers" in OS recovered HDD and the latest versions of these required drivers will be available on our web: http://www.posiflex.com.tw.

Now please follow instructions from your system integrator for software recovery.

### **OPERATING SYSTEM INSTALLATION**

This product is a highly professionalized equipment. The installation of an OS into a machine without any preloaded OS could constitute major difficulty for average user who either has barely limited technical knowledge of this professionalized equipment or is insufficiently equipped with necessary facilities to accomplish such a task. Therefore, installation of an OS into a system without preloaded OS is highly discouraged. Posiflex shall not be responsible for any technical support to questions arisen due to non-preloaded OS.

# **USING THE TOUCH POS**

### **APPLICATION ENVIRONMENT**

It is **very** important that you check the following operation guidelines:

#### **Ventilation**

This terminal must **NOT** be operated in an environment with restricted ventilation. The installation should be such that there is at least 25mm air clearance around any top or side ventilation holes. The installation must also be such that there is a free flow of air around the unit at **ALL** times.

### **Operating Environment**

The equipment must not be operated or stored in extremes of both temperature and humidity/moisture. (Operating range  $5^{\circ}$ C to  $35^{\circ}$ C and up to 80% humidity – non condensing)

### **UPS Battery (option)**

#### **General care:**

The UPS battery is consumables beyond product warranty. Please definitely observe the alerts in beginning of this manual. If the equipment is to be powered off for more than few days, please always **disconnect** the battery from the system. Reconnect it and turn on the system to recharge the battery for  $1 \sim 2$  hours every 3 months for temperature lower than 30 $\degree$ C. Recharge for 1 ~ 2 hours every month for temperature over 30°C. Temperature above **40°C must be strictly avoided** as it could cause termination of battery life and unexpected result even if the battery is not in work. The UPS battery can support basically the data preservation and smooth running of the system during intermittent or few minutes  $(3 \sim 8 \text{ min.}$  depending on loading and battery condition) power failure.

#### **Battery replacement:**

In the preloaded OS for a Jiva 5800 series, there is a built in utility Power Manager that will interface the UPS battery monitor status with user. When battery monitor disables the battery charging as designed while the UPS function of the system is originally enabled, in other words the UPS battery is found out of order if actually installed, there will be a popup message as the

picture at right asking the user to agree disabling the UPS function. The system will operate under deactivated UPS function no matter agreed or not. However, the monitoring goes on and the popup

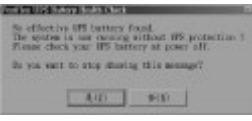

message will come back on next system power up boot if not agreed. In any case, please replace the used up UPS battery at power off if the battery is well connected there but found inoperable by such messages.

#### **Emergency treatment:**

The battery is constructed maintenance free and leakproof. It is well protected in Jiva system as long as the ambient temperature remains below 30°C and the ventilation of the Jiva system remains free. However, should any accident happen and the sulfuric acid from the battery spills on skin or clothing, wash immediately with water. If the acid comes in contact with eyes, rinse eyes with large amount of clean water and see a doctor immediately. A larger external battery may be connected to give an extended operation. Please check your dealer about this capability when required.

#### **WARNING:**

**If there are any signs of over charging or leakage of electrolyte please contact your dealer immediately**

#### **Power Supply**

The operating voltage range of the power adaptor should cover the local power supply for proper operation. The power cable, the power outlet and any power fusing arrangements must conform to local safety regulations.

Please **never do any connection / disconnection** when system is still powered on. **Please always keep the external power adaptor in a free air circulation.**

### **POWER ON/OFF**

There must always be at least 10 seconds waiting before switching on again once the system is powered off successfully.

#### **LED Indicator**

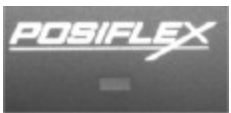

There is an LED in the logo area or under the printed logo and serves for several purposes. The relationship between LED status and other conditions is summarized in following table:

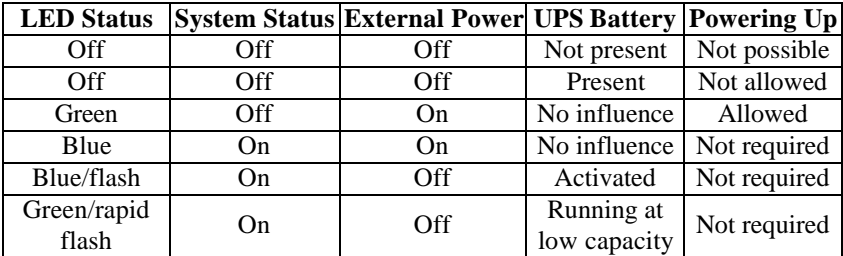

#### **Hardware Power Switch**

The power switch located at left side of the main unit is a slide type switch. This switch controls the power on/off of the system. This switch turns the system on when slid downward, only when external power is present. The switch will always spring back to its original position when pressure is removed. This switch turns the system off when slid downward again during power on status. However, if the system hangs due to any reason such as software resource conflict a simple slide of the switch may fail to turn off the power. In this case, please utilize the **forced power off feature** by pressing the switch downward, and holding for within 10 seconds. In case the turmoil is so vigorous that some hardware registers may be confused causing trouble for system restart or even this forced power off, please disconnect the UPS battery if installed and the AC power supply for few minutes. This may allow all hardware registers to reset.

This switch can also be programmed as an ON only switch. That means, if the application program issues a command compliant with the Jiva series technical manual, this switch will always turn the system on when activated, but will not power off the system when depressed again (the forced power off feature will not work in this mode). When using this feature, please make sure that the software application has the ability to power off the machine. In preloaded Windows, "Posiflex Power Switch Manager" in "Posiflex Tools" in the Program Files helps managing these functions.

#### **Software Support Features**

The Jiva series provides a software power off command for application program maneuvers. The Jiva also provides a specific means for the software to detect if the system is working on external or UPS battery power. Due to this feature, compatible software applications have the ability to change operating conditions when running on standard/backup power. The software programmer may take reference from the Jiva technical manual to apply such features.

### **AUTOMATIC POWER ON**

There are several ways supported by this system to perform an automatic boot up as long as external power is supplied to the system. Procedures for each method are described below.

#### **By RTC Alarm preset**

- 1. Preset the system to timely boot up by pressing "Del" key at powering up this system to enter system BIOS CMOS setup.
- 2. Select "Power Management Setup" and enter "PM Wake Up Events". Go to item "Power Up by Alarm" and change the setting to "Enabled".

- 3. Alarm setup detail will appear. Set the alarm as wished then press "F10" key to save and exit CMOS setup.
- 4. This system may be powered off and will automatically boot up at the preset alarm time.

#### **By RS232 MODEM Ring up**

- 1. Preset the system to boot up on RS232 MODEM ring by pressing "Del" key at powering up this system to enter system BIOS CMOS setup.
- 2. Select "Power Management Setup" and enter "PM Wake Up Events". Go to item "Ring Power Up Control" and change the setting to "Enabled" then press "F10" key to save and exit CMOS setup.
- 3. Connect a RS232 MODEM to any of COM2, COM3 or COM4 and to a proper telephone line. This system may then be powered off and will automatically boot up at the MODEM ringing.

#### **By LAN Wakeup**

For LAN wakeup, an operating caller system connected through LAN to the system to be called is required. It also requires a qualified networking technician to check the LAN chip ID of the system to be called for the caller system to wake up.

### **LAN BOOT**

If the system integrator arranges the TP/LT-5600 to boot from a LAN server, he may have revised the system BIOS installed in TP/LT-5600 to a specific program (that depends on the LAN communication protocols involved). In this case, there will be a choice between LAN boot and local boot at boot-up (powering up) process. And it is advisable to select for LAN boot for this application and follow whatever the boot server defines.

# **DISPLAY SETTINGS**

#### **Main LCD Display**

For best viewing result please set your display resolution at 1024 x 768 with high color.

In configuration of system memory, max. 64 MB can be shared as the video memory.

#### **VGA Port**

The external VGA port in the Jiva TP/LT-5600 / Jiva TP/LT-5800 supports TM4115 touch monitor, LM6112 LCD monitor or TM6112 touch monitor. This port supports either mirror mode (identical image) or extended mode dual display function for Win98 or WinXP. To support the DC power to these Posiflex monitor, use the DC adaptor to connect into the monitor or

VGA cable or purchase another type of VGA cable and set an internal jumper in Jiva TP/LT-5600 or Jiva TP/LT-5800 to supply the required power through the VGA connector. Do not connect other monitor to this port before the power in this port is disabled.

# **TOP MOUNT CUSTOMER DISPI AY**

Please follow the instructions on the manual that comes along with the top mount customer display PD302 when it is installed.

### **SERIAL PORTS – COM1/2/3/4**

In Jiva TP/LT-5600 / Jiva TP/LT-5800, there are 4 serial ports available except those models using RS232 touch interface (Infra Red type touch panel). All the serial ports can supply a  $+5$  V DC through pin 9 after proper jumper setting change. All 4 ports are standard RS232 serial ports as status at delivery.

When a serial Modem is to be used in Jiva TP/LT-5600 or Jiva TP/LT-5800, it is most recommended to use COM2 or COM3 port for this purpose. In this way any hardware resource conflict is eliminated and the MODEM ring up function can be supported. For Infra Red type touch control models (it uses RS232 interface), COM4 is occupied and covered. Please **never try to open the cover.** Otherwise the product warranty is voided.

### **SOUND PORTS**

The audio port on Jiva TP/LT-5600 / Jiva TP/LT-5800 supports a Microphone in and a line out jacks. The internal audio output port supports line output signals and requires power amplifier for connection to speaker unless the option of audio amplifier and a pair of slim type speakers built in the cable cover area are ordered at the beginning.

### **SYSTEM MONITOR**

In the preloaded OS for Jiva TP/LT-5815, there is an embedded function that keeps monitoring the interior temperature and the fan revolution rate and regulating each required fan power to gain maximum ventilation effect with lowest possible noise. This function also safeguards the system from damage due to overheat. Once the temperature detected inside the system

is found too high or when either the system exhaust fan or CPU fan is found inoperative, on of warning messages like the picture at right w

pop up. When this occurs, please close all application programs and shutdown the system immediately to prevent any further damage. Even if you don't, it may be only

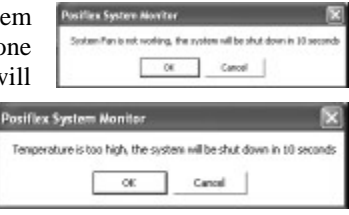

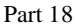

a matter of few seconds that the system will automatically shutdown power due to uprising temperature. Please **review the ventilation** condition and environment temperature, check if the fan is stuck by contaminants such as dry grease or threads and try to correct the situation when the system is off and cooled down. You may power up the system again after the system cooled

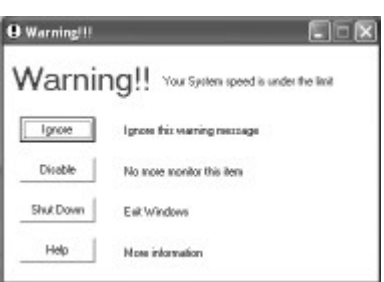

down and trouble cause removed. However, if the warning pops up soon again, please consult your dealer for possibly fan replacement on worn out.

# **TOUCH PANEL (for TP models only)**

All paragraphs below are applicable in TP-5600 and TP-5800 only. The user of LT-5600 and LT-5800 can ignore them and consider this user's manual ends here.

#### **Mouse Emulation**

The touch panel in Jiva TP-5600 / Jiva TP-5800 uses either a PS2 interface or an RS232 interface. When its driver is properly installed, this touch panel works exactly like a standard mouse. However, if the system is running under safe mode, most drivers are disabled in this mode and the touch panel calibration may not coincide with the mouse pointer. It is recommended to use a standard USB mouse or keyboard in safe mode.

All the below mentioned mouse emulation functions can be manipulated through relevant software. The system can give a beep when the touch panel is touched and can respond as if the left button of a mouse is clicked at the point touched. If the point touched is dragged across the screen surface, it can respond as if it is using the mouse drag and drop feature. If the point is touched, released and touched within a short time interval, it will simulate double-clicking left button of the mouse. To obtain the effect like clicking on the right button of a mouse, touching any point on the screen surface after touching the right-click sticky button results as a click on the right button of the mouse at that point.

#### **Posiflex Touch Terminal Manager**

A program named "Posiflex Touch Terminal Manager" is installed in the preloaded Windows system with a PS/2 interface touch panel controller. This program can also be obtained by download from the POSIFLEX web site.

This program can be engaged in the program group "Posiflex Tools" to control the aforementioned mouse emulation. Find the right-click sticky button for Win2000 and WinXP in same group.

#### **RS232 Touch Controller**

If the Jiva TP-5600 or Jiva TP-5800 purchased is the leading edge Infra Red type touch models, the touch controller is of RS232 interface. The "Posiflex Touch Terminal Manager" above should be disregarded. In these models, the COM4 position of the system will be covered in the connection area. **Removal of this cover will void the product warranty!!**

Once the RS232 touch controller driver is installed, the user can utilize it to control the mouse emulation. Please click "Start", "Settings" "Control Panel" and "Elo Touchscreen" or just click the "elo" icon in tool tray to engage this utility. However, with this touch controller driver, certain display mode like full screen display of Windows DOS box should be avoided.

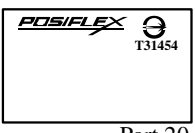

Part 20

Download from Www.Somanuals.com. All Manuals Search And Download.

Free Manuals Download Website [http://myh66.com](http://myh66.com/) [http://usermanuals.us](http://usermanuals.us/) [http://www.somanuals.com](http://www.somanuals.com/) [http://www.4manuals.cc](http://www.4manuals.cc/) [http://www.manual-lib.com](http://www.manual-lib.com/) [http://www.404manual.com](http://www.404manual.com/) [http://www.luxmanual.com](http://www.luxmanual.com/) [http://aubethermostatmanual.com](http://aubethermostatmanual.com/) Golf course search by state [http://golfingnear.com](http://www.golfingnear.com/)

Email search by domain

[http://emailbydomain.com](http://emailbydomain.com/) Auto manuals search

[http://auto.somanuals.com](http://auto.somanuals.com/) TV manuals search

[http://tv.somanuals.com](http://tv.somanuals.com/)